## **Relatório do Laboratório 2 - SER-300 Aluna: Carolina Galvão dos Santos**

Execução dos passos descritos no segundo laboratório realizado na aplicação Spring de forma resumida apenas para apresentar o que foi realizado em cada etapa dos exercícios.

## **Exercício 1 – Registro de Imagem**

## **Procedimentos realizados:**

● Ativando o Banco de Dados:

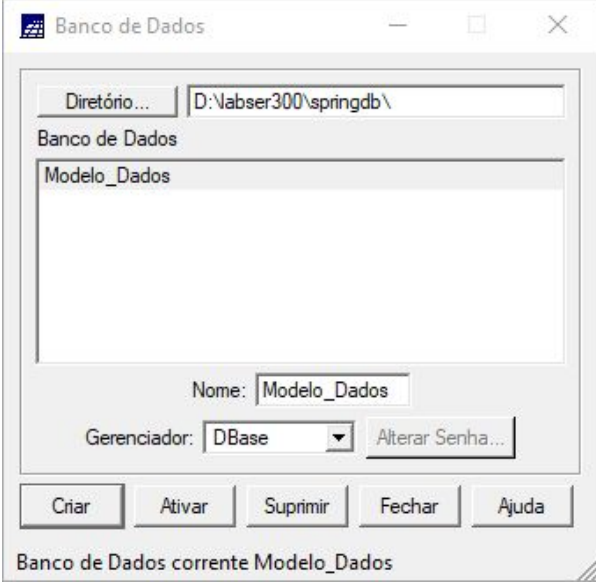

● Abrindo Projeto:

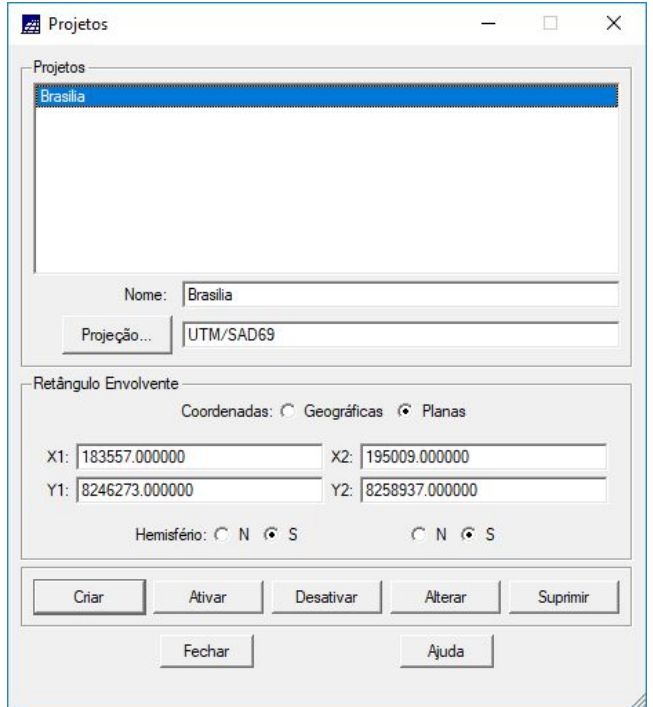

● Registrando Imagem e Tela 5:

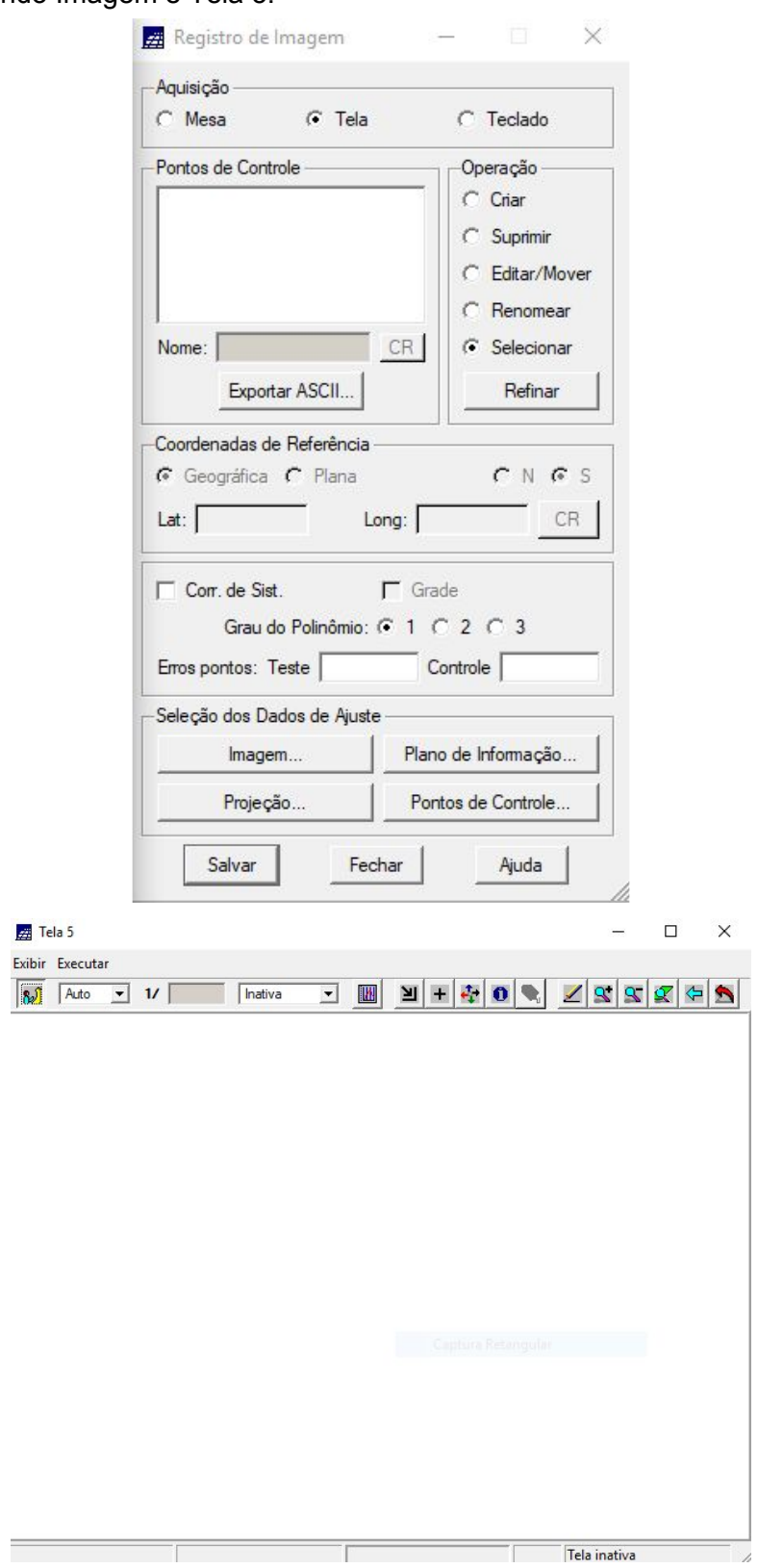

● Seleção de Imagem:

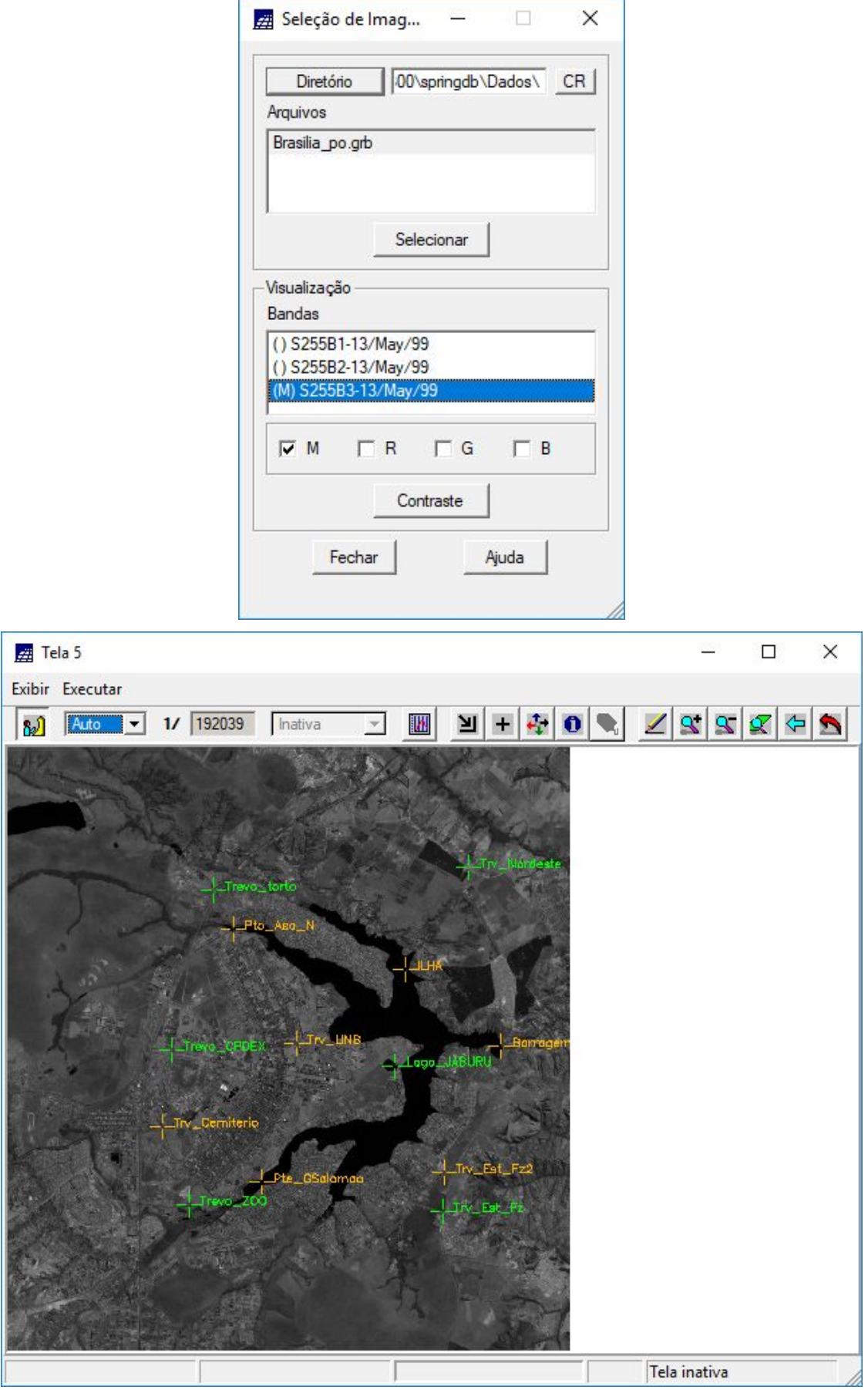

● Aplicação do Contraste;

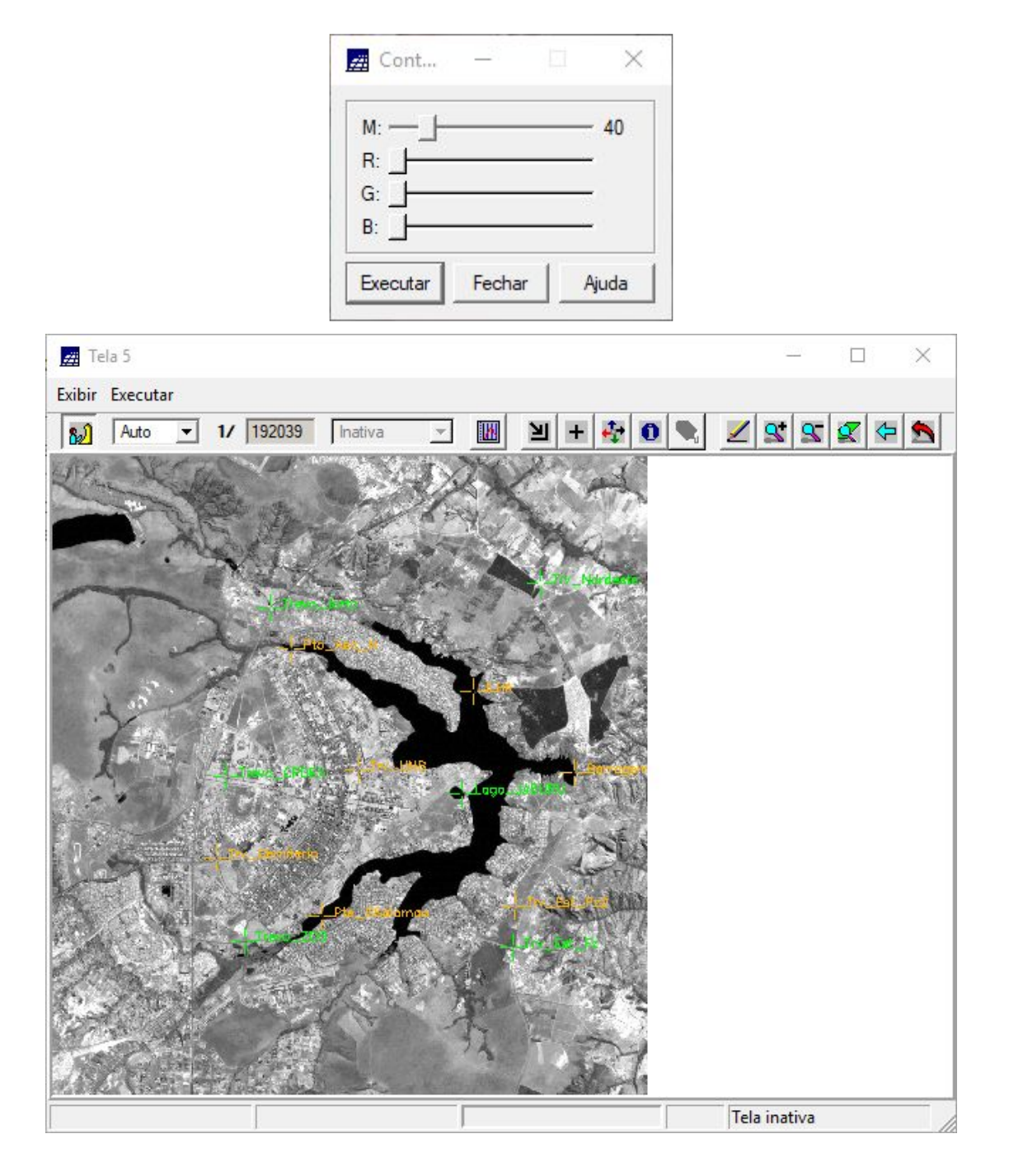

Definindo mapeamento:

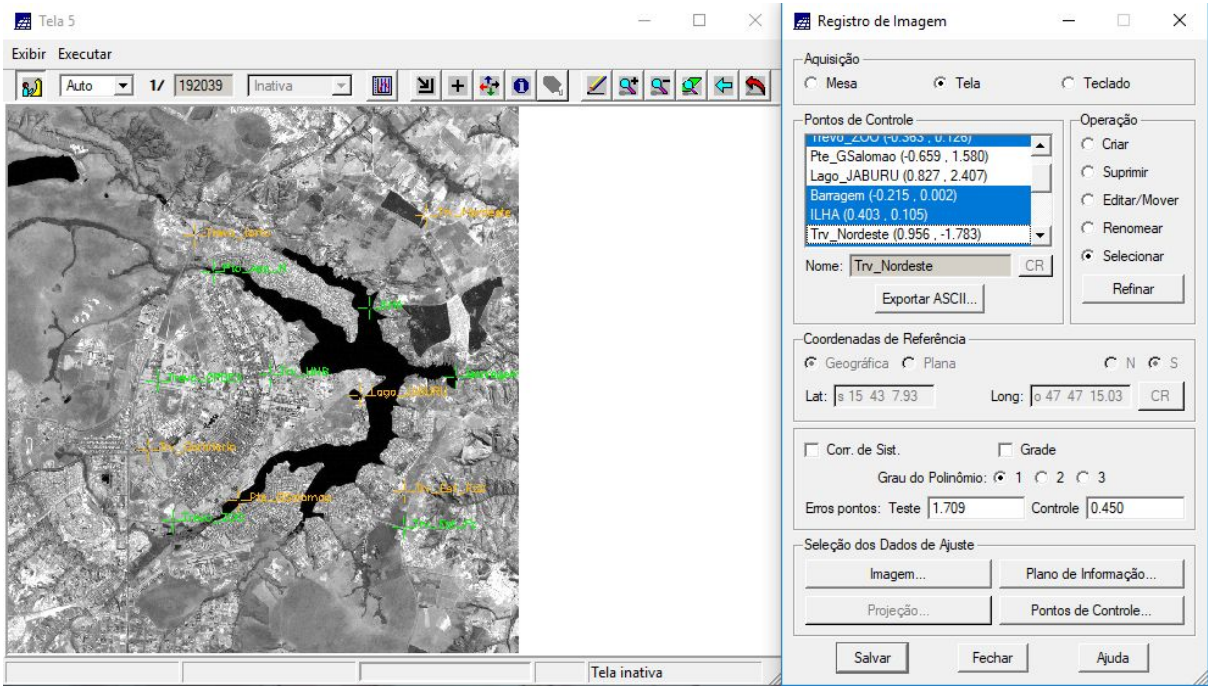

Importar Arquivos GRIB:  $\bullet$ 

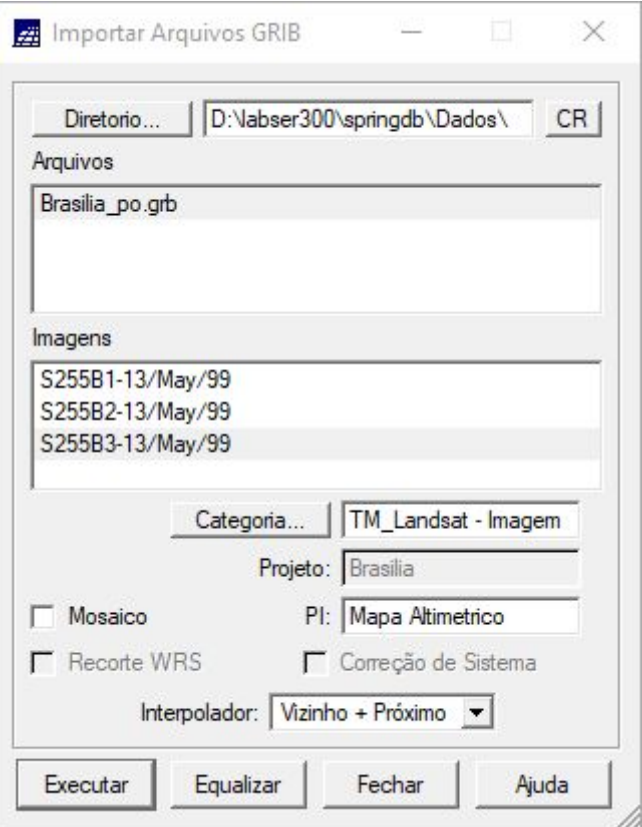

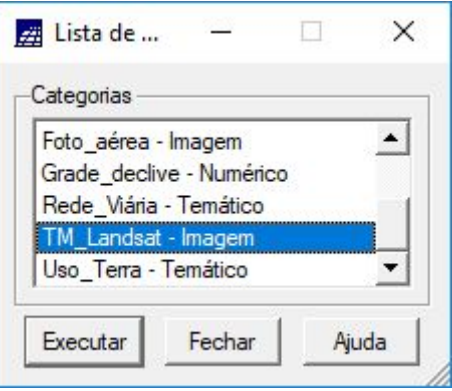

## **Exercício 2 - Simplificando a Rede de Drenagem**

● Painel de Controle e Visualização na tela:

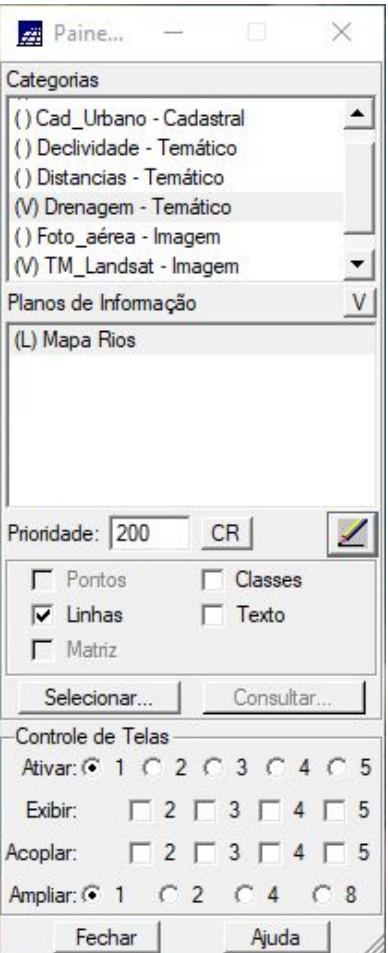

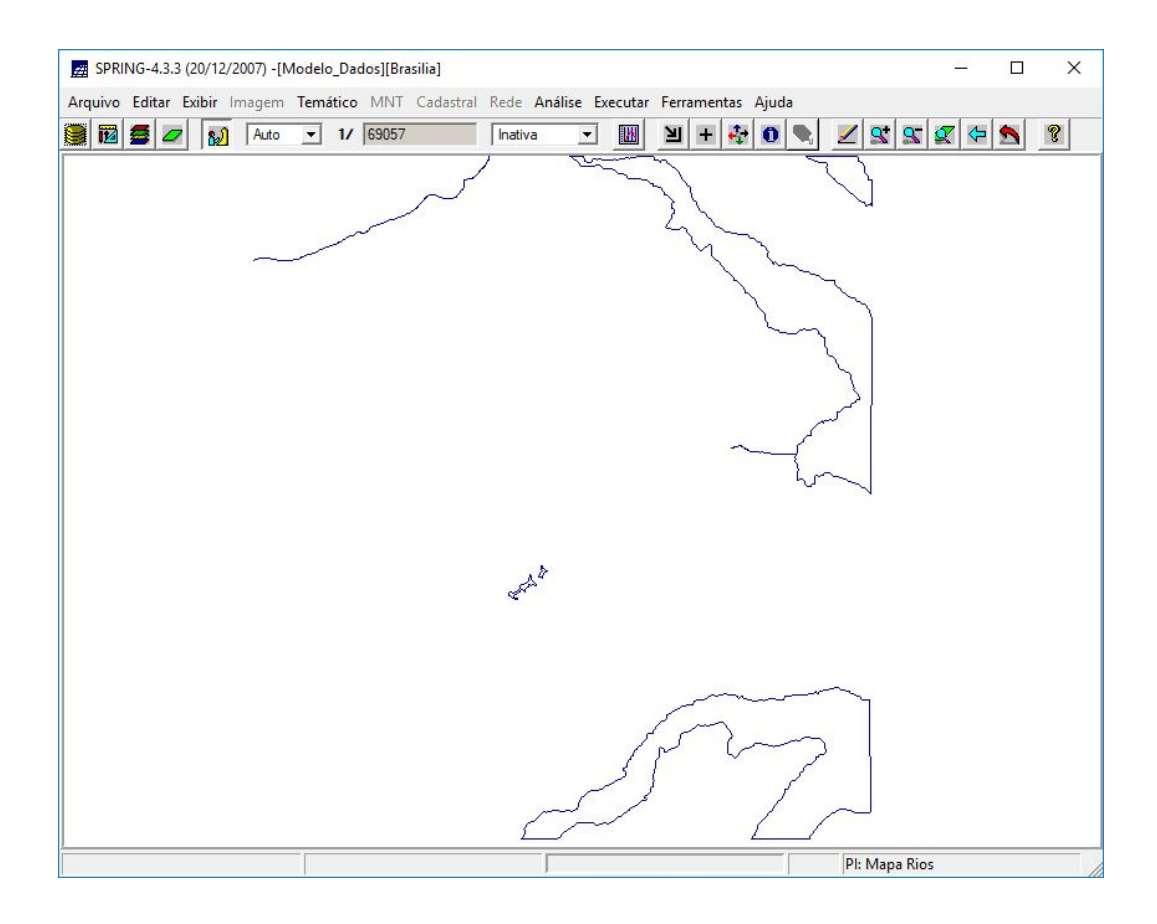

Criando Planos de Informação:  $\bullet$ 

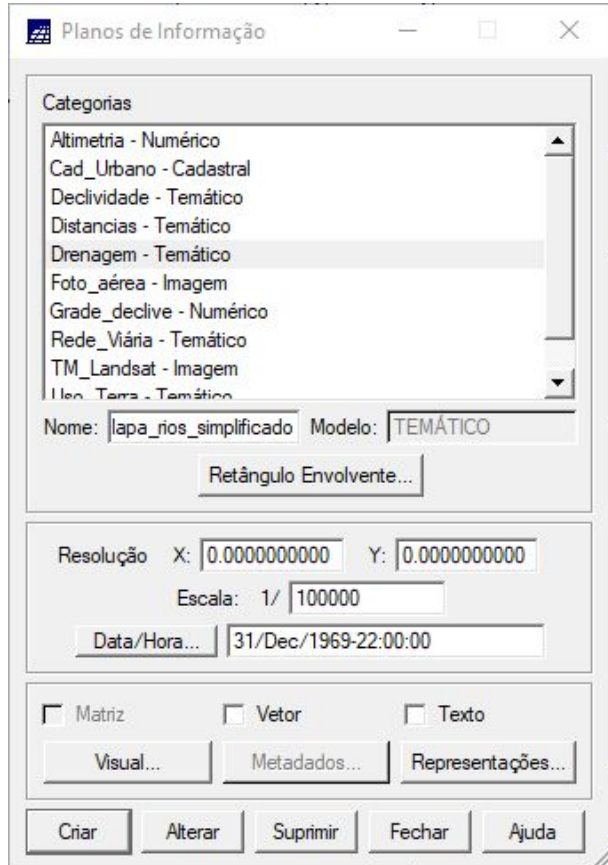

● Simplificando "Mapa\_Rios":

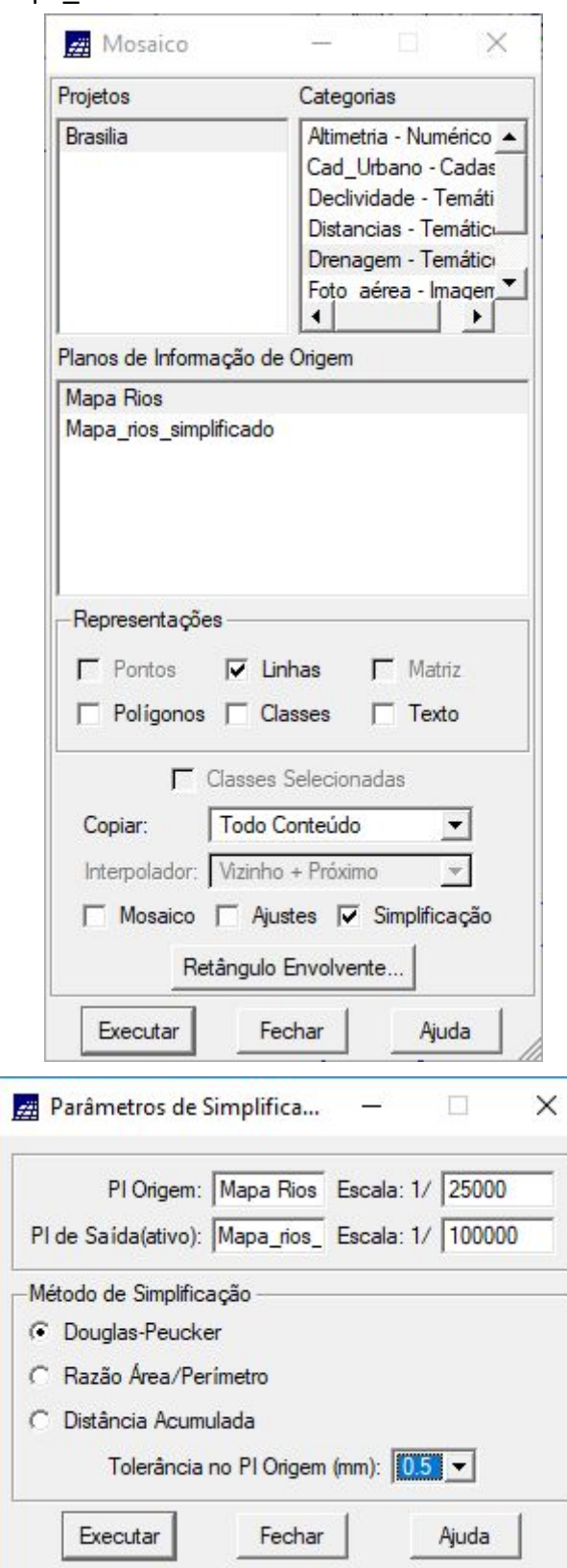

● Desenho na tela do mapa simplificado sobre o mapa original:

 $\overline{1}$ 

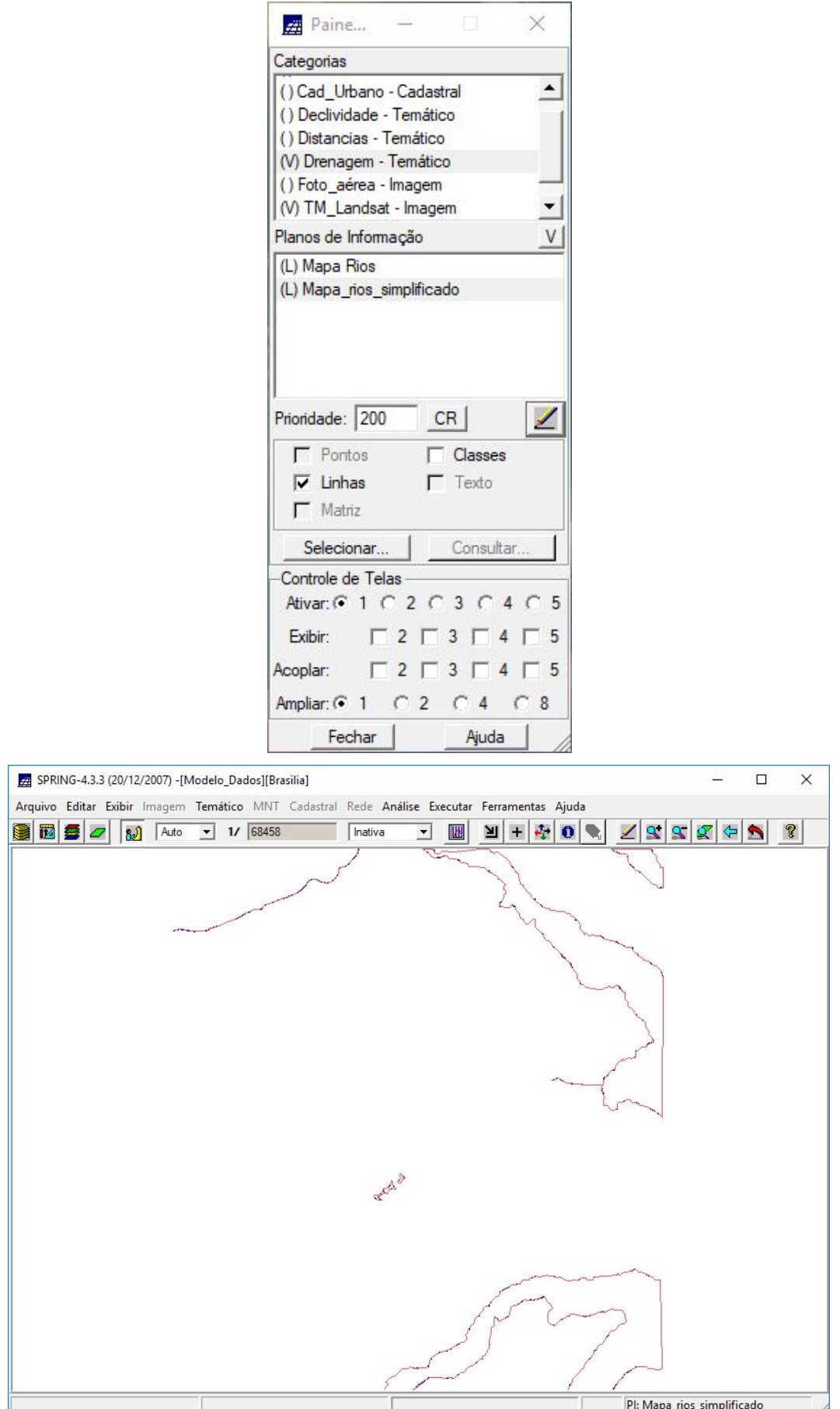

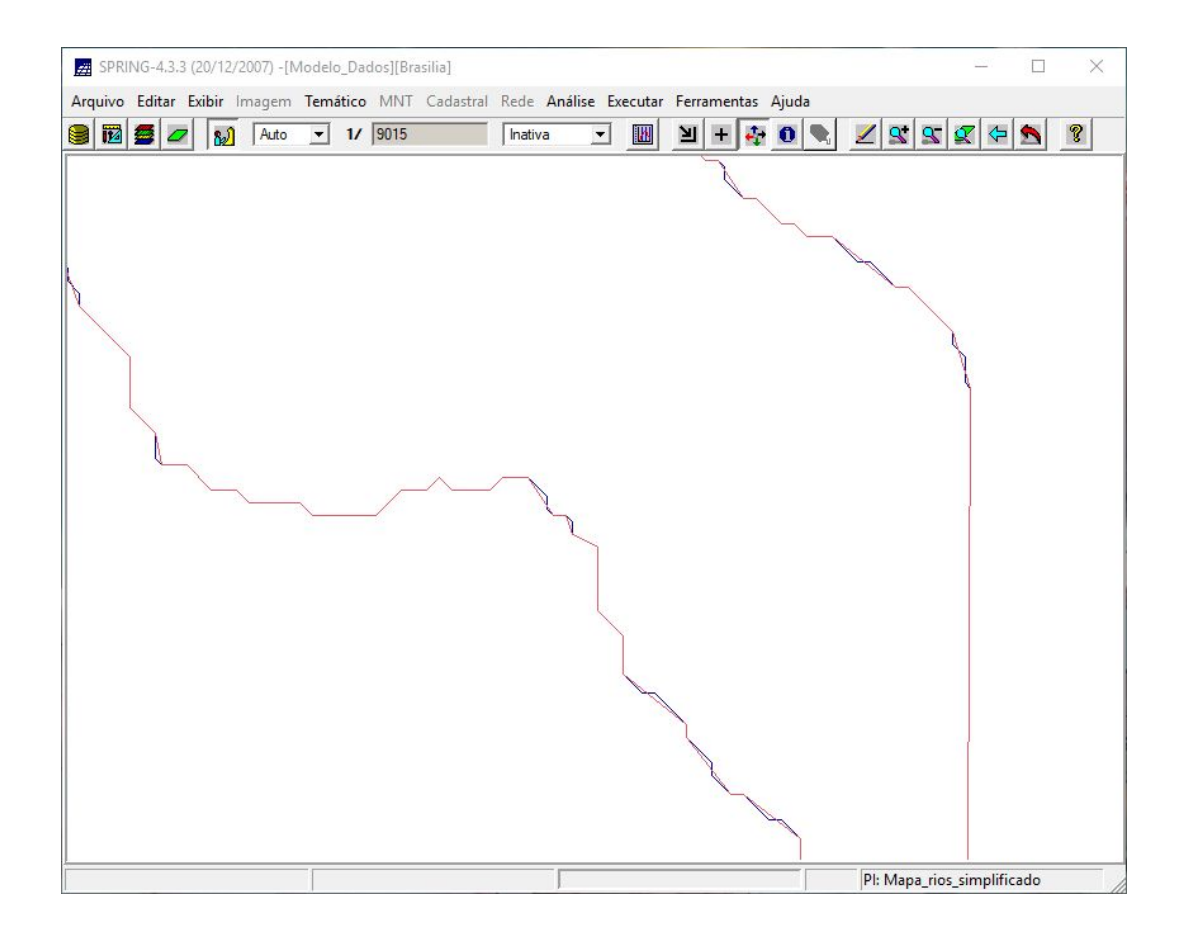